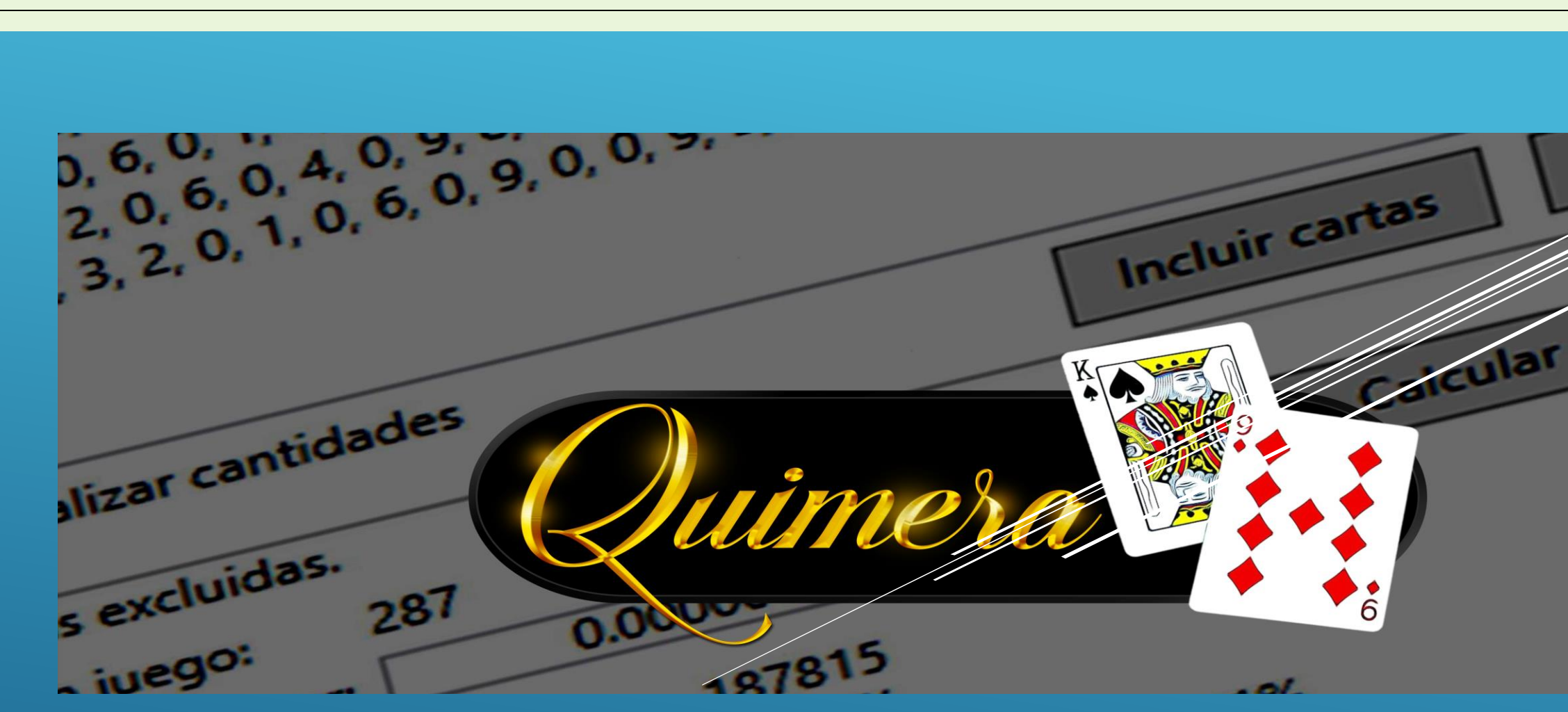

## **QUIMERA V3.1**

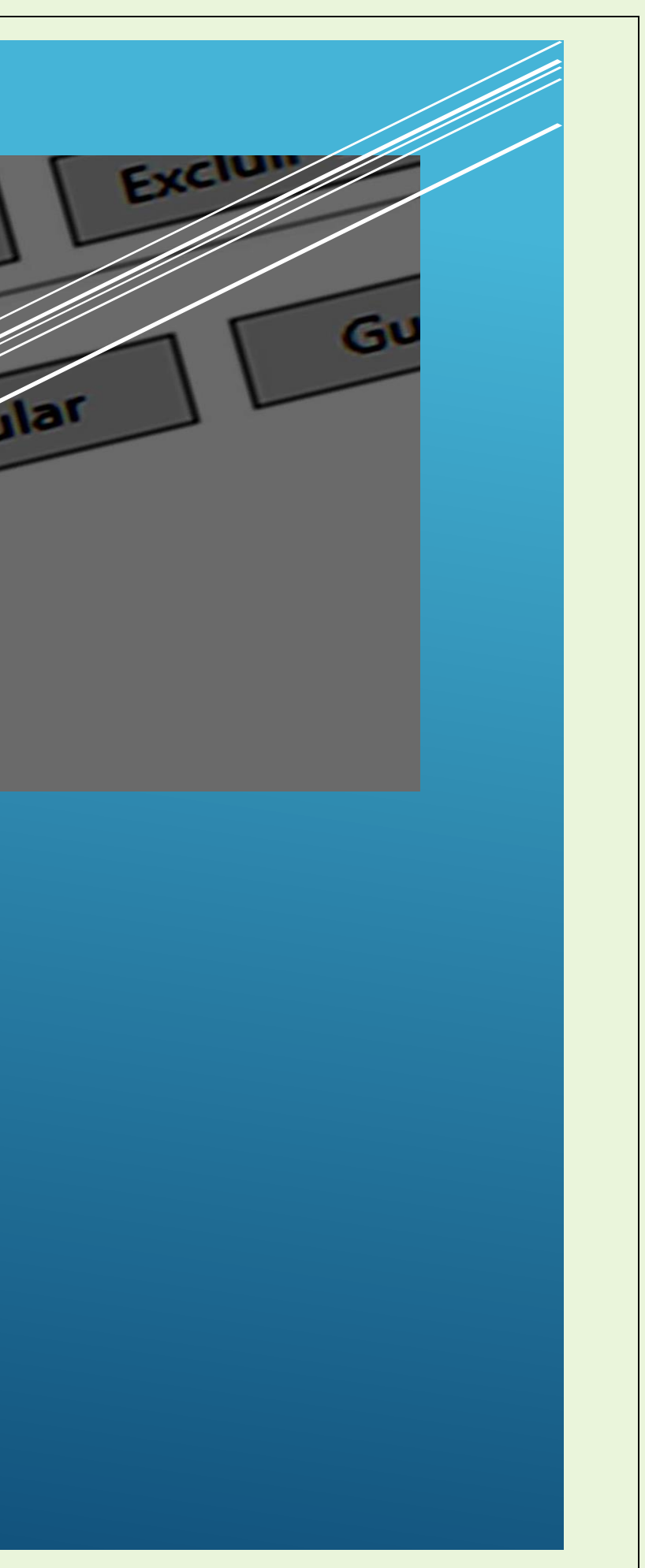

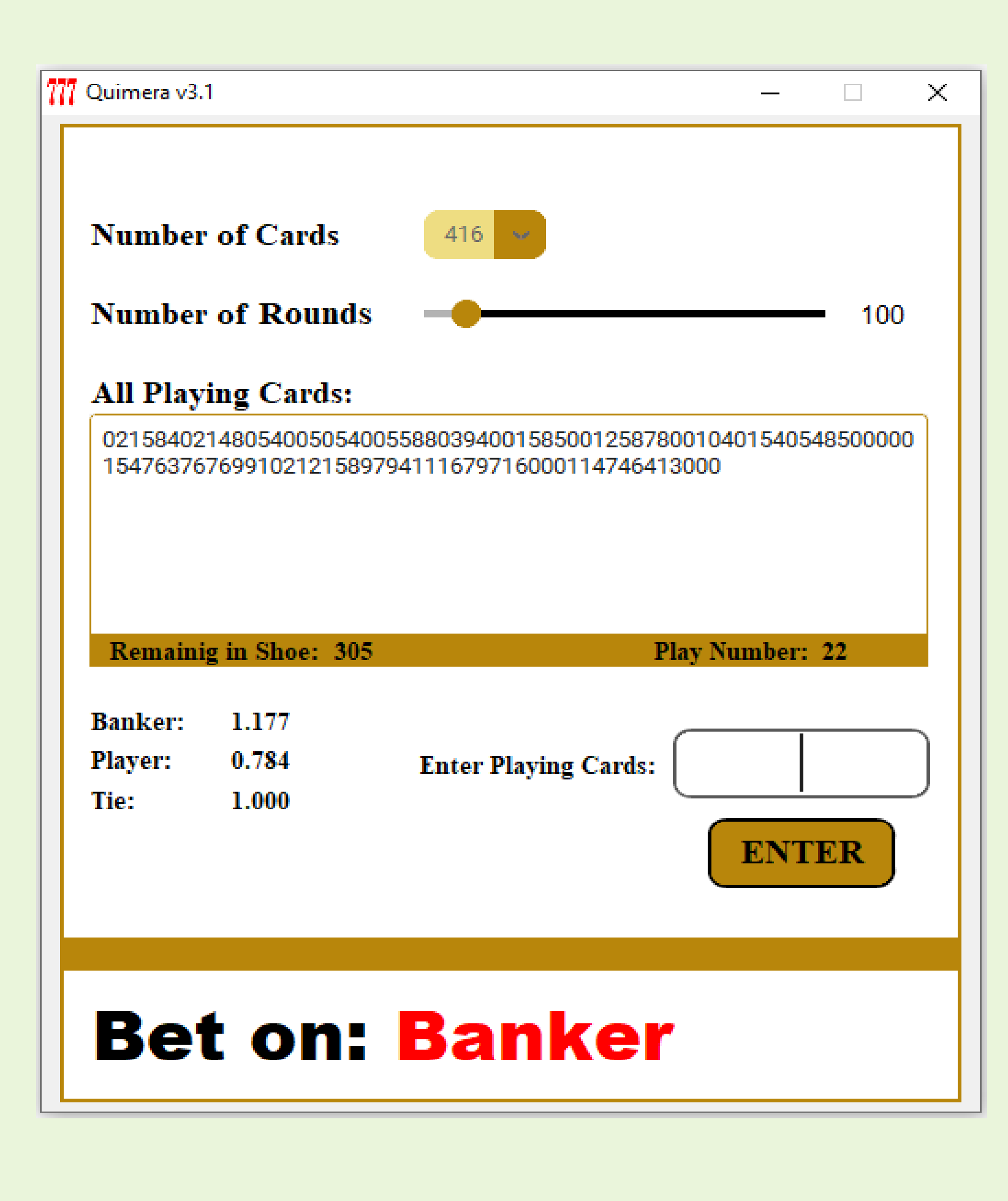

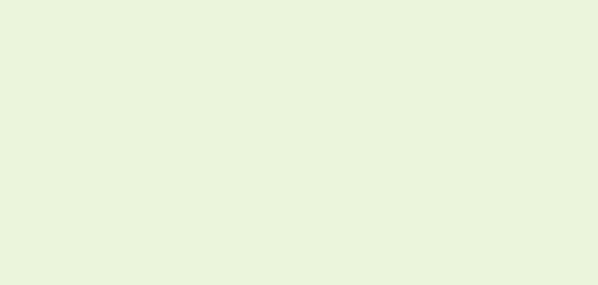

**Before using Quimera v3.1 Baccarat prediction software read carefully the manual detailed below,**

**all the information necessary to perfectly handle this powerful software is detailed here.**

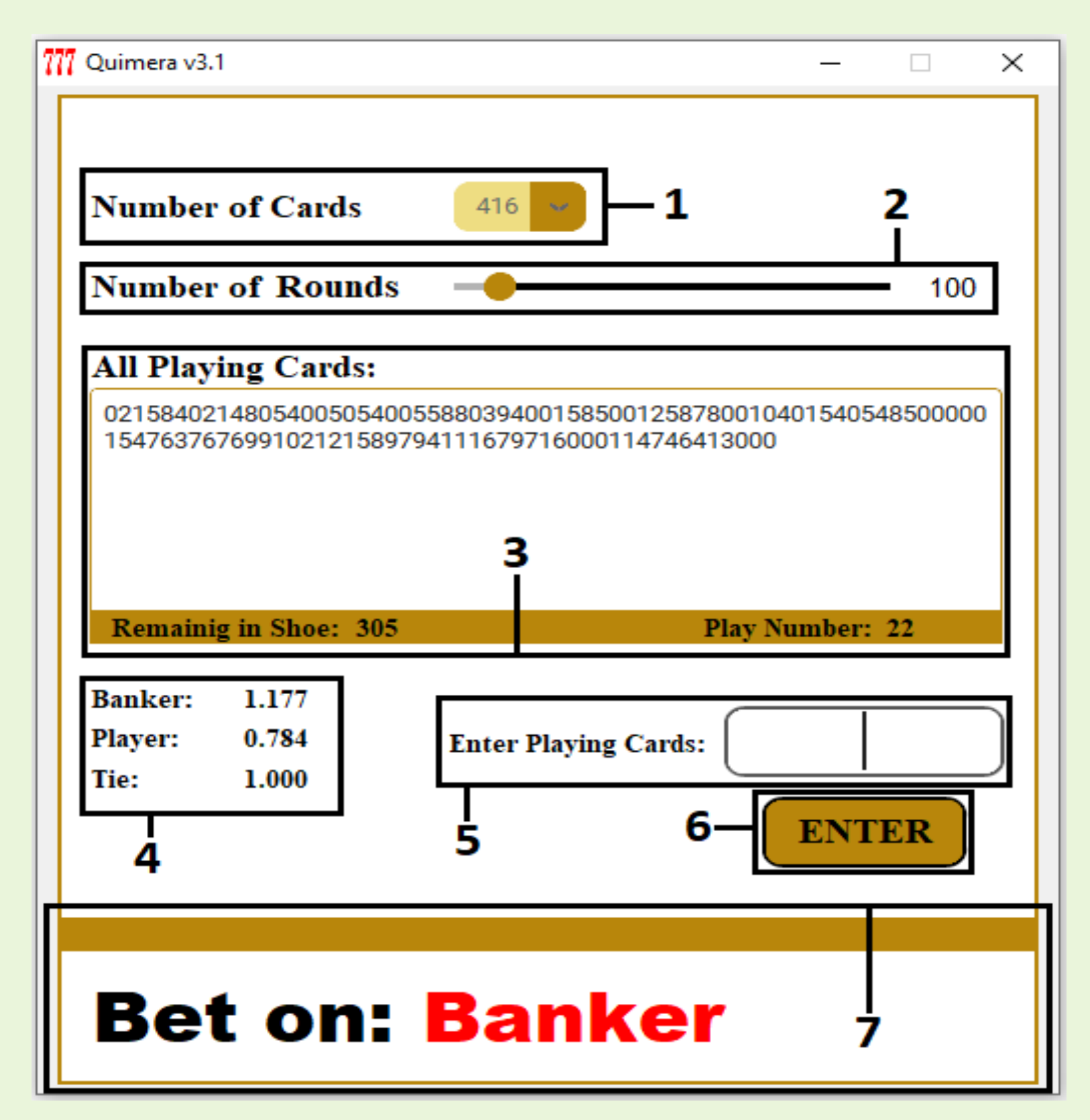

**1. Number of Cards:** by clicking on this slider button, you select how many cards are inside the game shoe, this means the number of cards that the casino uses to make all the plays of Baccarat, by default it is set to 416 (most of the Casinos on the planet use this number of cards of game, either Online Casinos or land-based Casinos) but you can also select 312 or 208 game cards.

**2. Number of Rounds:** indicates the number of simulations-calculations that Quimera v3.1 Baccarat Prediction Software performs before Indicating which play is or will be the most advantageous.

Simulations is to repeat a process as many times as necessary in order to reach the best result. Quimera v3.1 incorporates a new processing logic, to do more calculations in less time. You can choose between a range of 100 to 1000 Iterations, these values are internally multiplied by 100, this means that if you select 100 then Quimera v3.1 will perform 10,000 iterations before indicating which play will be the most advantageous, if you select the maximum which is 1,000 then 100,000 iterations will be performed. Important Note: a high number of Rounds will use more of your computer's resources to perform them in the shortest possible time.

- **3. All Playing Cards:** in this area will be stored all the playing cards that you have written down during the entire game-session of Baccarat.
	- **Remaining in Shoe:** indicates the number of playing cards still inside the playing shoe.
	- **Play Number:** the number of plays elapsed so far, increases each time you write down the Baccarat plays

**4. Banker, Player, Tie:** Here is the percentage value of advantage that each play will have for the next bet, a higher number indicates where your next bet will be: Banker, Player or Tie.

**5. Enter Playing Cards:** In this box you will write the values of the playing cards that come out of the playing shoe. Example: the playing cards that come out of the playing shoe are: 2, 5, 8, K

You will write: 2580 (you will write the numbers without a comma, the order in which you write them doesn't matter), then you can press the "enter" button on your computer or press the enter button what is below.

## Important note:

Playing cards with a value of 2,3,4,5,6,7,8,9 are written as is.

Playing cards 10, J, Q, K are written as 0 (the number zero).

Playing card A (Ace) is written as 1.

**6. Enter button:** each time you enter playing cards that come out of the playing shoe, you must press the enter button for the iterations to be executed, or you can also press the enter button on your keyboard.

**7. Results Window:** In this window Quimera v3.1 will show you where you should place your next bet.

The results that can be displayed in this window can be:

- **Banker:** the next most advantageous bet will be Banker.
- **Player:** the next most advantageous bet will be Player.
- **Banker, Tie:** the next most advantageous bet will be Banker and Tie.
- **Player, Tie:** the next most advantageous bet will be Player and Tie.

We show some pictures:

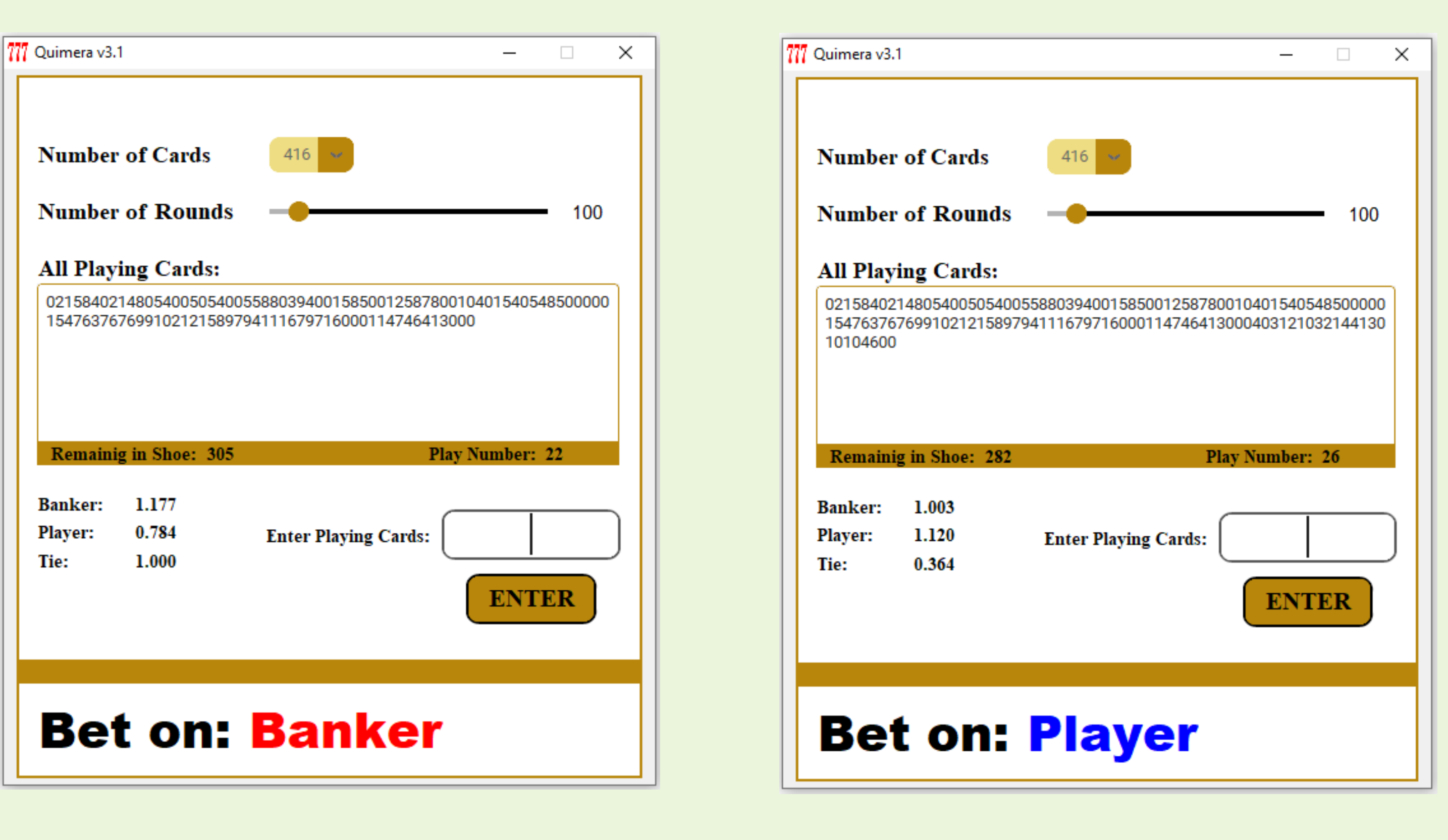

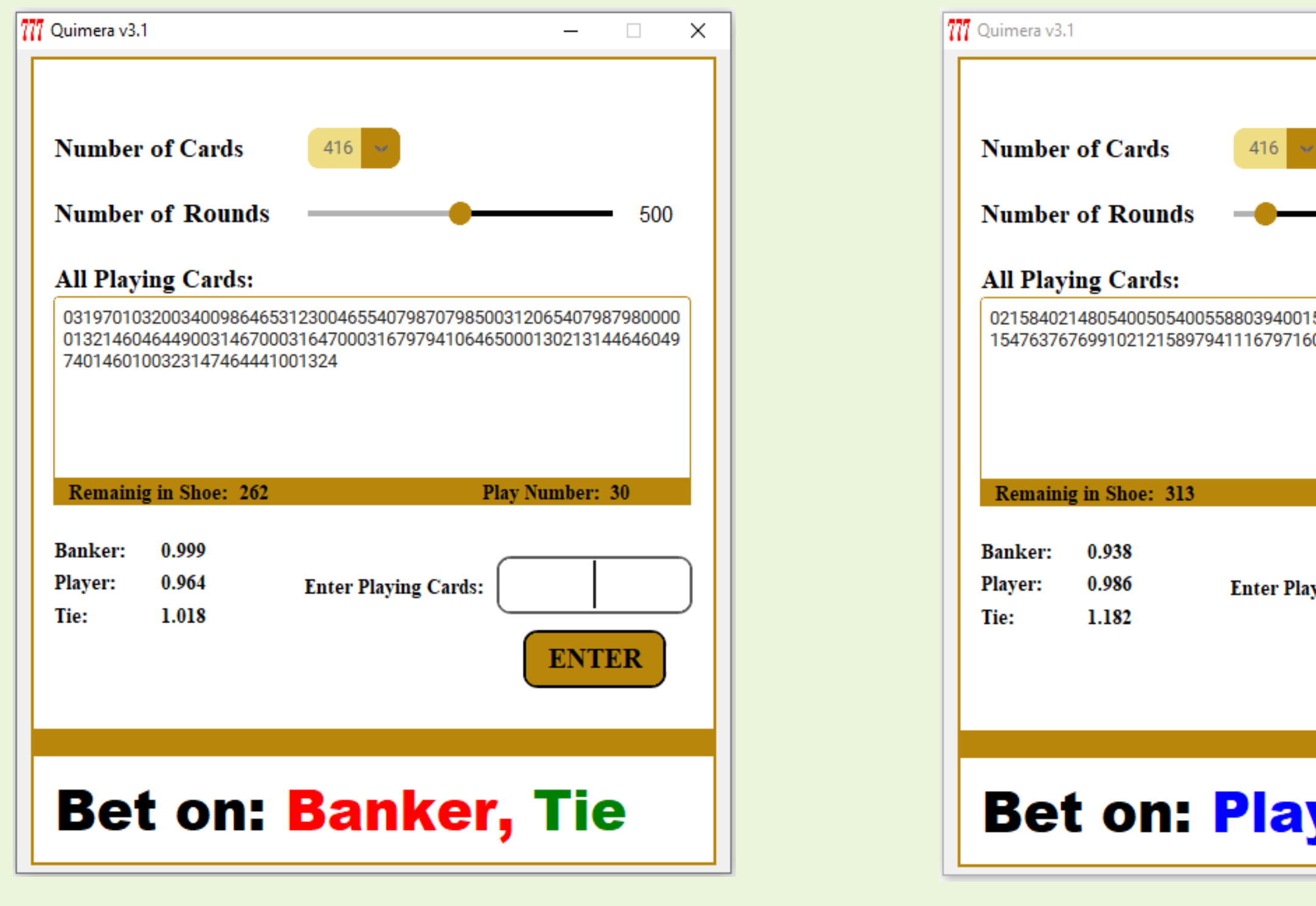

**The Baccarat777 team.**

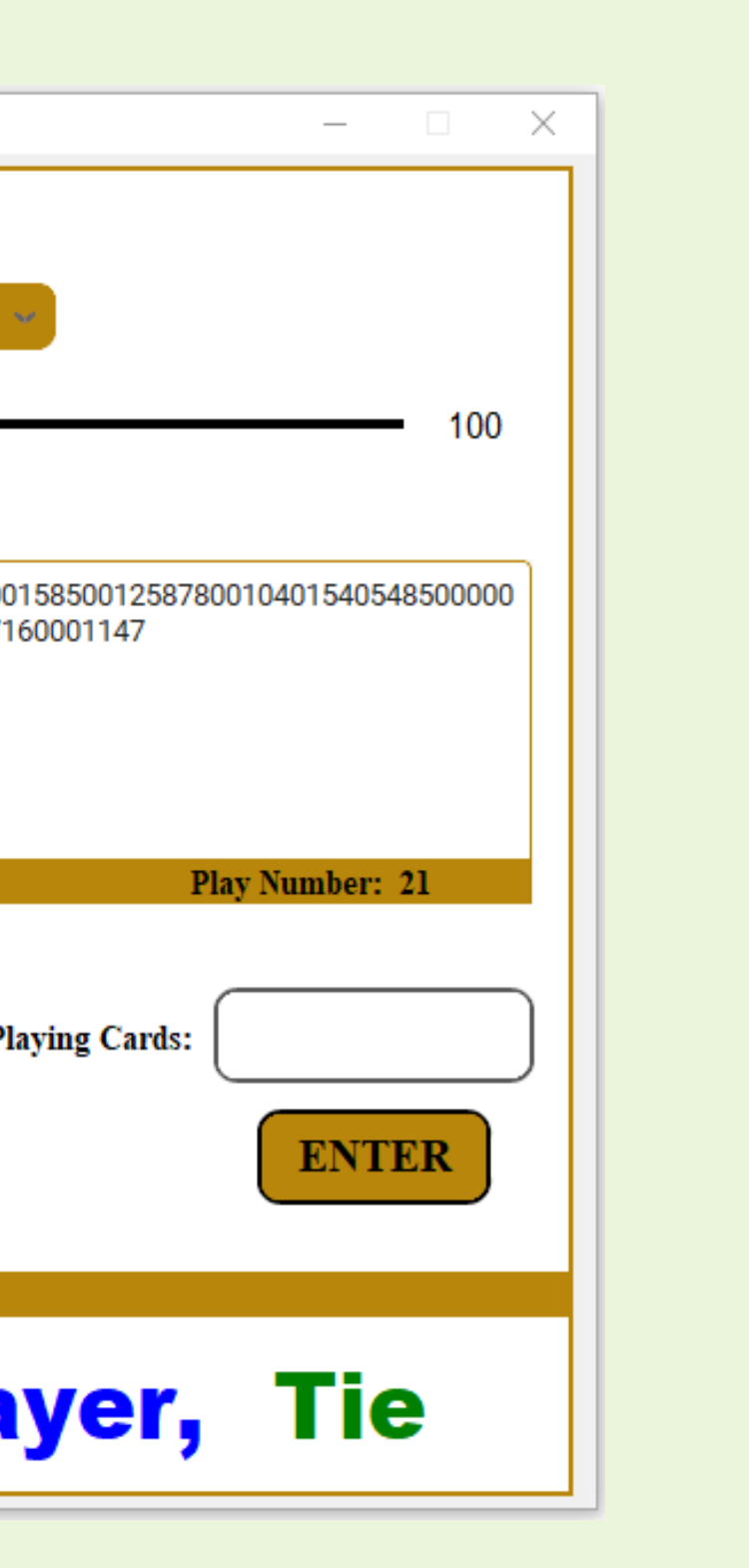